## **MORE THAN METERING**

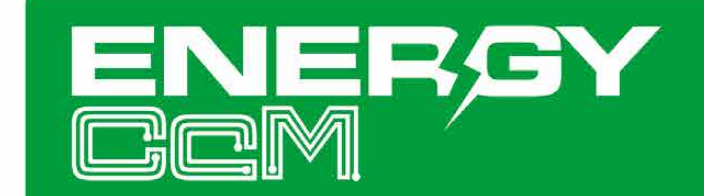

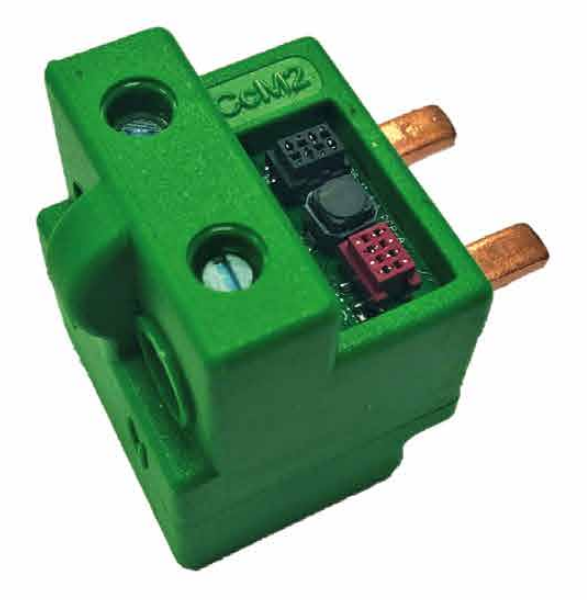

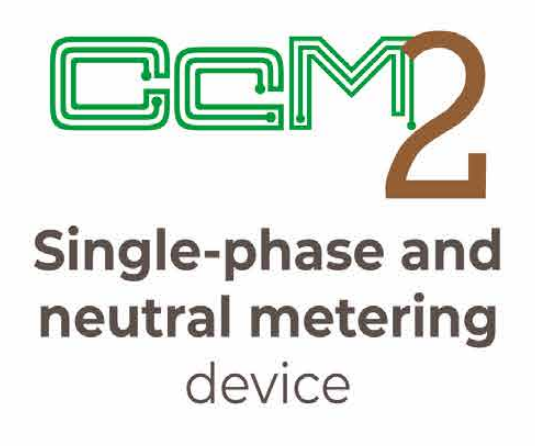

# USER MANUAL CcM<sub>2</sub>

Take care of your planet ... take care of you

www.energyccm.com

## **TABLE OF CONTENTS**

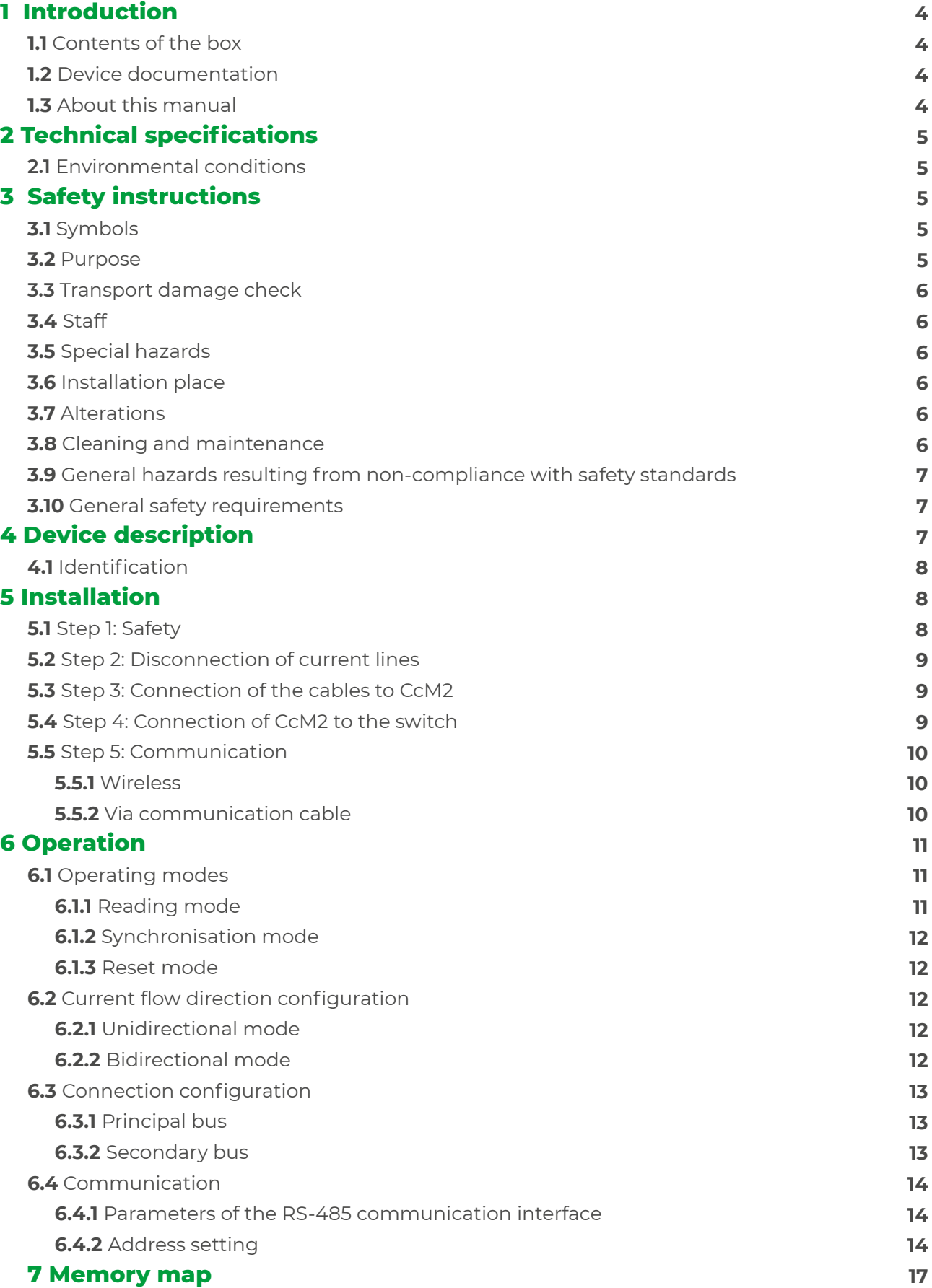

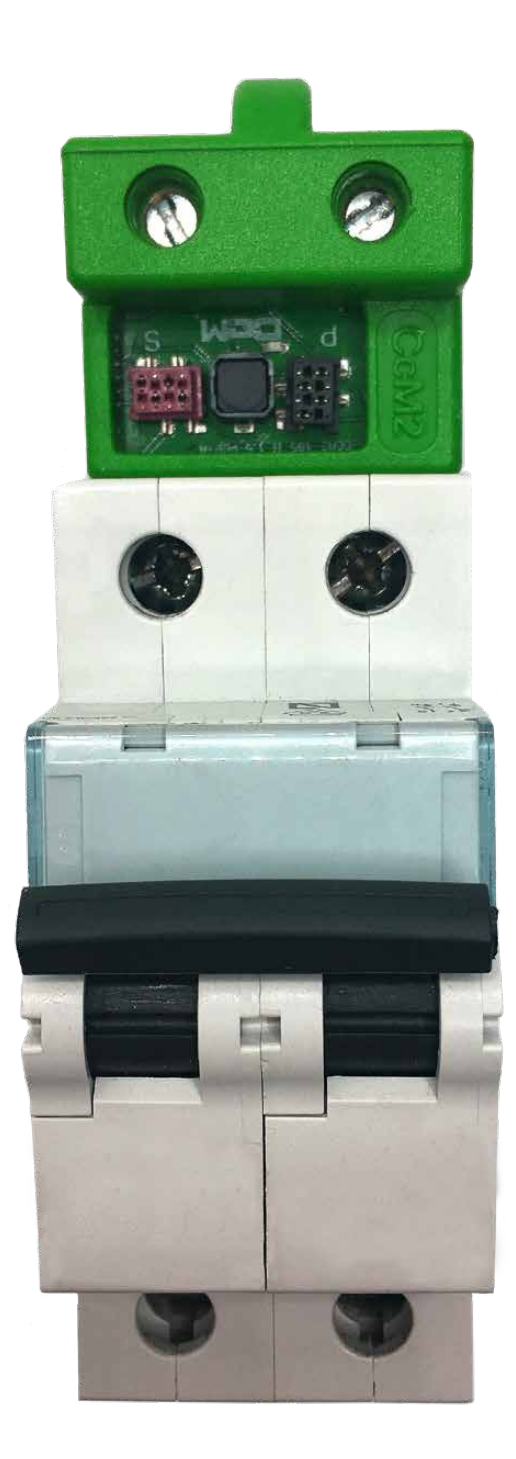

<span id="page-3-0"></span>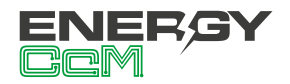

## **1. INTRODUCTION**

CcM2 is one of the devices from the CcM product family designed to measure electrical parameters (voltage, current, energy, harmonics distortion, etc.) in single-phase installations with a neutral wire or split-phase installations.

The CcM product range consists of a set of devices used for the monitoring of electrical parameters inside the electrical switchboard in single- and three-phase installations. It is best suitable for installation in thermal-magnetic switches or residual-current circuit breakers.

The CcM product range includes various types: the "principal" devices (CcM2, CcM3 and CcM4), which may connect to form a principal communications bus; the factory isolated devices (CcM2-W) only communicate via WiFi, but since they are able to measure all electrical parameters and are self-powered, they are included as principal devices; the "secondary" devices (CcM1-C and CcM3-C), which connect to the principal devices to form a secondary communications bus with the principal device as a master providing power supply through the connecting cable.

The user is able to access the data from CcM2 through RS-485 communication cable, using Modbus RTU protocol or through one of the free software tools offered, such as CcManager (configuration, viewing and storing in a local network) or the Energy CcM webpage (viewing and storing data in the cloud). It is also possible to add CcM-WiFi peripheral to obtain data through a WiFi network and analyse the data using the EnergyCcM App.

As it can be combined and used with different devices within the product range, the CcM product family offers multiple configuration options and allows users to configure the most convenient solution for both, their domestic and industrial installations. Installations can be wireless, connected with a communication cable or mixed. The devices can be connected to each other and create communication buses, establishing configurable master-slave hierarchies.

CcM2, for instance, behaves similarly to an energy meter or a grid analyzer. Inserted directly into a thermal-magnetic switch or a residual-current circuit breaker, the device is connected in series with the consumption line, registering voltage, current, power, active and reactive energy as well as harmonics distortion.

#### **1.1 CONTENTS OF THE BOX**

Inside the box you should find:

- 1x CcM2
- 1x flat cable RS-485 of 1m with already crimped male connector
- 4x male connectors RS-485 which may be crimped to the cable
- Datasheet

#### **1.2 DEVICE DOCUMENTATION**

CcM2 documentation includes this manual and its datasheet. All documents can be downloaded from our web page: **[www.energyccm.com](http://www.energyccm.com).**

#### **1.3 ABOUT THIS MANUAL**

The aim of this manual is to explain and describe as clearly as possible the correct use and features of the CcM2 device, within the CcM product family. For this purpose, it includes technical data as well as user instructions and specifications to provide information about its correct functioning.

This document is subject to regular updates. The contents of this manual might change partially or completely and it is the responsibility of the users to make sure that they are using the latest version of the user manual. Monsol Electronic reserves the right to modify the manual without previous notice.

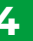

<span id="page-4-0"></span>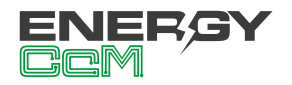

## **2. TECHNICAL SPECIFICATIONS**

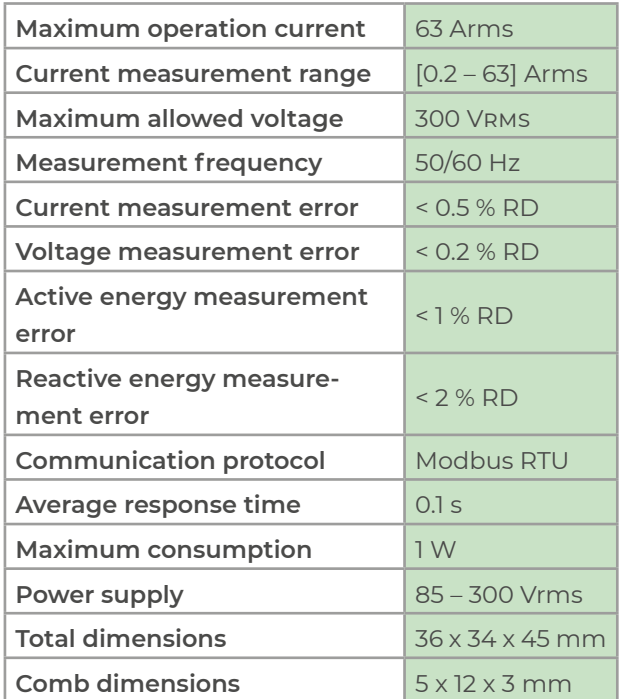

## **2.1 ENVIRONMENTAL CONDITIONS**

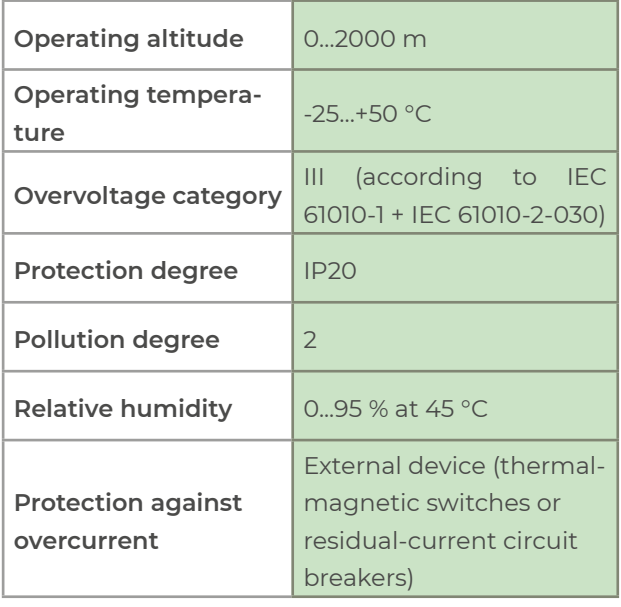

The mains supply voltage may fluctuate up to ±10 % of the nominal voltage. Similarly, temporary overvoltages may occur on the mains supply voltage, ensuring proper operation of the device.

## **3. SAFETY INSTRUCTIONS**

Please read the below safety instructions and precautions before installation and use of the CcM2 device.

## **3.1 SYMBOLS**

The following symbols are used in this manual to highlight and emphasise important information. The general meanings of the different symbols used in the manual, and those present in the marking of the device, is as follows:

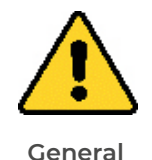

**caution**

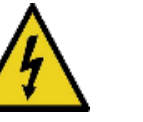

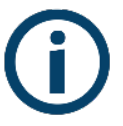

**General information Electrical hazard**

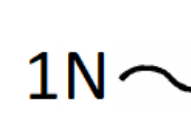

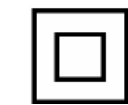

**Reinforced insulation**

**Prohibited Single-phase + neutral current**

( F

**CE marking**

## **3.2 PURPOSE**

This device is designed to measure voltage, current, power, energy and harmonics distortion in a single-phase or split-phase electrical installation connected directly to the load side of the thermal-magnetic switch or residual-current circuit breaker for use in both industrial and domestic installations.

The system devices should only be used for this purpose. Monsol Electronic is not liable for any damages caused by an inappropriate installation, use or maintenance of the system.

To ensure safe use, the system modules must only be used in compliance with the instructions in this

<span id="page-5-0"></span>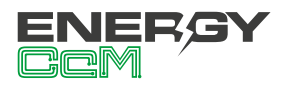

manual. Legal and safety regulations must also be considered to ensure correct use.

#### **3.3 TRANSPORT DAMAGE CHECK**

Immediately after receiving the package, make sure that the packaging as well as the device have no signs of damage. At the same time, check that the order is complete, having in mind the contents of the box defined in [section 1.1.](#page-3-0) If the packaging shows any sign of damage, impact or tear, damage of the system modules themselves should be suspected and they should not be installed. If this occurs, please contact Monsol Electronic's customer service.

**Telephone +34 952 02 05 84 E-mail: info@energyccm.com Web: www.energyccm.com Address: Monsol Electronic Calle la Gitanilla, 17, Nave 1 29004 Málaga (Spain)**

#### **3.4 STAFF**

This system should be installed, handled and replaced solely by qualified staff. The final user of this manual is staff who can handle the devices.

Qualification of the staff mentioned herein must meet all the safety-related standards, regulations and legislation applicable to the installation and operation of this system in the country concerned.

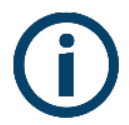

*The responsibility to select qualified staff always lies with the company that the staff works for. It is also the responsibility of the company to assess the ability of the worker to carry out any kind of work and ensure their safety. At the same time, staff must comply with workplace health and safety regulations. It is the responsibility of the company to provide their staff with the training necessary for handling electrical devices and to make sure that they familiarize themselves with the contents of this user manual.*

#### **3.5 SPECIAL HAZARDS**

The devices are designed to form a part of an industrial or domestic electrical installation. Corresponding safety measures must be observed. Additional safety requirements should be specified by the company who has installed or configured the system.

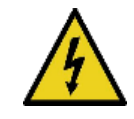

*High amount of current constantly circulates through the system and any physical contact could cause a serious injury. Please ensure that only qualified staff has access to the devices and make sure that the system is switched off or disconnected during handling.*

#### **3.6 INSTALLATION PLACE**

The devices within the CcM family should be installed in watertight enclosures that comply with IP65 standards outdoors and IP55 standards indoors to be protected from corrosion and humidity.

#### **3.7 ALTERATIONS**

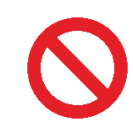

*It is strictly prohibited to carry out any kind of alterations or modifications to the system.*

#### **3.8 CLEANING AND MAINTENANCE**

Cleaning and maintenance works should only be carried out when the devices are disconnected from the grid. Before taking any action, make sure that the system has been correctly disconnected, preventing the current to go through them, generally deactivating the circuit breaker where the device is connected.

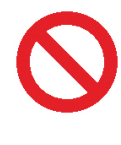

*Do not try to repair the device on your own in case of any malfunction. If this occurs, contact Monsol Electronic's customer service. The system does not require any special cleaning or maintenance, except for standard physical maintenance required by any current conducting electrical device connected* 

<span id="page-6-0"></span>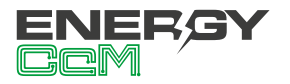

*with screws and terminals that need to be tightened.*

#### **3.9 GENERAL HAZARDS RESULTING FROM NON-COMPLIANCE WITH SA-FETY STANDARDS**

The technology employed in the manufacturing of the system modules ensures safe handling and operation. Nonetheless, the system might pose hazards if it is used by unqualified staff or handled in a way that is not specified in this user manual.

Any person in charge of the installation, putting into operation, maintenance or replacement of a CcM family device must first read and understand this user manual, especially the safety recommendations.

#### **3.10 GENERAL SAFETY REQUIREMENTS**

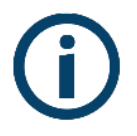

#### **Operator**

The person in charge of handling the electrical device is responsible for the safety of persons and property.

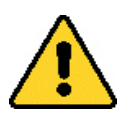

#### **Disconnection**

Before starting any work, disconnect the circuit breaker and check the absence of voltage in every cable that supplies voltage to the working site.

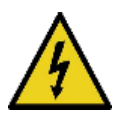

#### **Prevention from inadvertent connection**

Avoid re-connection of the system using signs, closing or blocking the working site. Accidental reconnection might cause serious injuries.

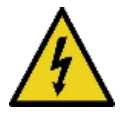

#### **Verification of absence of voltage in the system**

Determine conclusively, using a voltmeter, that there is no voltage in the system. Check all the terminals to make sure that there is no voltage in the system (every single phase).

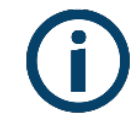

#### **Covering the adjacent components conducting voltage and restricting the access to electrical devices**

Cover all the system components conducting voltage which could cause injuries while carrying out the works. Confirm that dangerous areas are clearly marked.

## **4. DEVICE DESCRIPTION**

In Figure 1 the CcM2 is depicted.

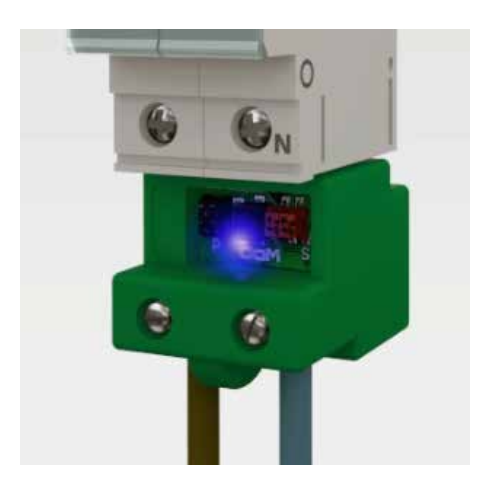

Figure 1 Picture of the CcM2 device

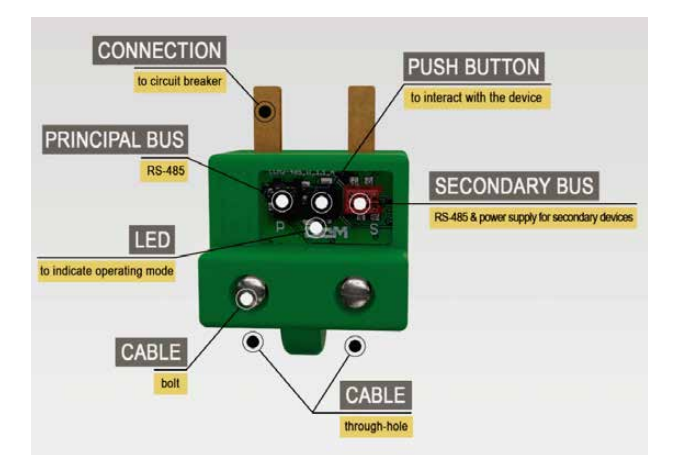

Figure 2 Graphic description of CcM2

<span id="page-7-0"></span>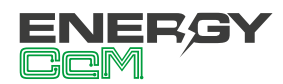

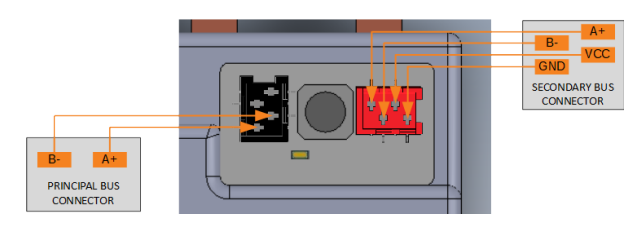

Figure 3 CcM2 connectors detail

As depicted in Figure 2, the device consists of:

- **CONNECTION COMB**: It is a metallic contact, through which electric current is fed before it leaves through the cable connected on the opposite end. These combs are inserted in the thermal-magnetic switch or residual-current circuit breaker, which hosts them.
- **LED**: This is a status LED that indicates operating mode of the device.
- **PUSH BUTTON**: A push button to interact with the device.
- **CABLE THROUGH-HOLE**: The hole serves as an entrance for the electric cable, which is fastened by the upper bolt.
- **CABLE BOLT**: Once the electric cable, through which the measured electric current will flow, is inserted, the bolt will ensure that it stays fixed in the right place at all times.
- **BLACK PRINCIPAL BUS CONNECTOR** (detail Figure 3): Connection bus RS-485 (without power supply). It comprises of two data signals (A+ and B-) required to communicate with the remaining devices of the bus. This bus will provide connection to other principal devices of this product range such as CcM4, CcM3 or CcM<sub>2</sub>

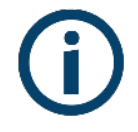

*The black colour of this female connector only serves to differentiate it from the red female connector; both are compatible with the red male connectors, which are supplied along with the flat cable.*

• **RED SECONDARY BUS CONNECTOR** (detail Figure 3): Connection bus RS-485. It comprises of two power supply signals (VDC and GND) and the data signals (A+ and B-). This bus will provide connection to the secondary devices. These will communicate with the CcM2 device, which manages the bus as master.

#### **4.1 IDENTIFICATION**

In the enclosure of the equipment, the user will find an identification sticker with a QR code like the one shown in Figure 4, in which the serial number of the device is coded. This serial number is unique and is also written next to the QR code.

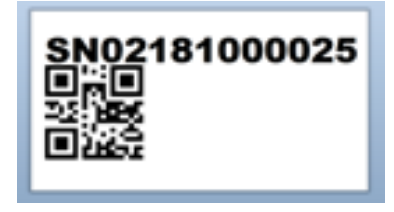

Figure 4 Identification QR code

## **5. INSTALLATION**

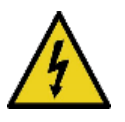

*Due to electrical hazard during installation, it will be necessary to ensure that the installation zone meets the necessary safety conditions.*

In order to install CcM2 follow these steps:

#### 5.1 STEP 1: SAFETY

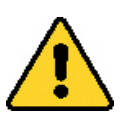

*Make sure that the protection device is deactivated (thermal-magnetic switch or residual-current circuit breaker) by activation of the break switch marked in green in the following figures.*

<span id="page-8-0"></span>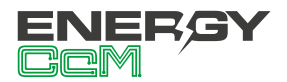

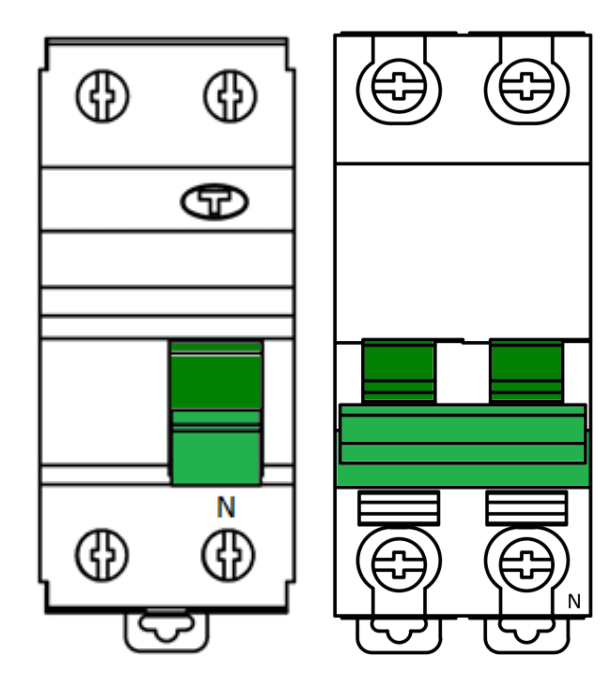

Figure 5 Residual-current circuit breaker

Figure 6 Thermal-magnetic switch

#### 5.2 STEP 2: DISCONNECTION OF CURRENT LINES

Loosen the bolts of the lines L and N of the lower part (output current) and unplug the cables coming from the residual-current circuit breaker/ thermal-magnetic switch (Figure 7).

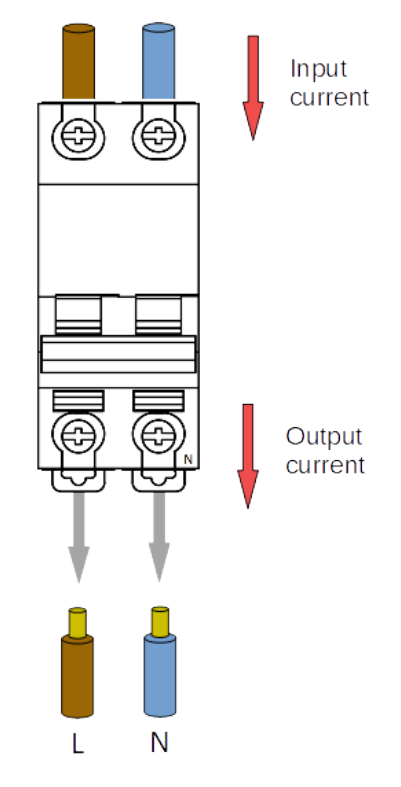

Figure 7 Disconnection of current lines

#### 5.3 STEP 3: CONNECTION OF THE CABLES TO CCM2

Once you unplug the output current cables, plug them at the back (the part furthest from the connection comb) of the CcM2 device and tighten the bolts to hold the cables (Figure 8).

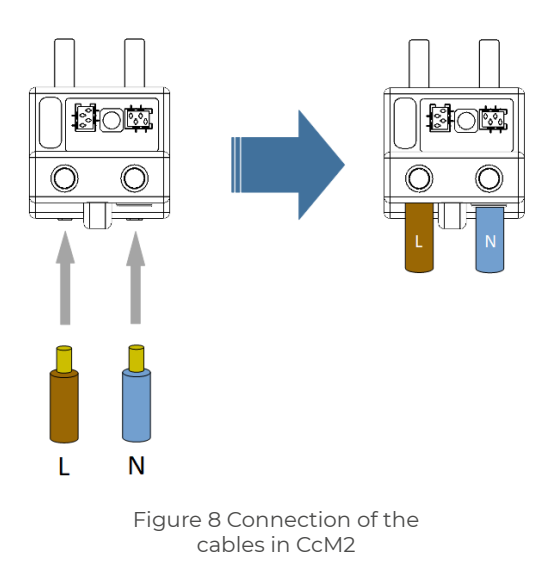

5.4 STEP 4: CONNECTION OF CCM2 TO THE SWITCH

Once all the electric cables are inserted in the cable through-holes of the CcM2 device, connect it to the protection device (thermal-magnetic switch/ residual-current circuit breaker) by inserting the combs in the through-holes of the output current cable and tighten the bolts of the residual-current circuit breaker/ thermal-magnetic switch until it is held properly and connects to electricity (Figure 9).

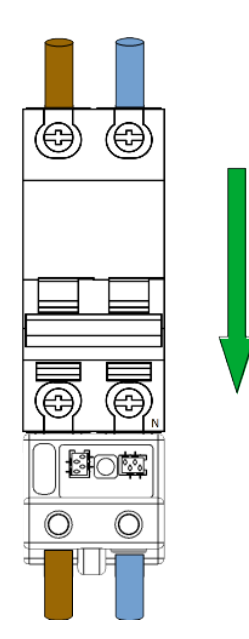

Figure 9 Connection of CcM2 to the switch

<span id="page-9-0"></span>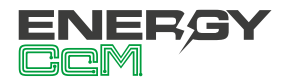

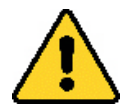

*¡IMPORTANT! The device considers the positive charge to be flowing from the comb into the cable through-hole. If the device is connected in the opposite direction at the opposite end of the switch, the CcM2 will not be protected by the thermal-magnetic switch/residual-current circuit breakers.*

It is suggested on the CcM2 to connect the Neutral wire to the right hole (Figure 9), however, this is not a limiting condition. The unidirectional mode is configured by default in the CcM2 [\(section 6.2.1\)](#page-11-0), meaning that the device will automatically detect the direction of the current flow and designate it as the direction of energy consumption of the building. This way, the user can connect the device to the top of the bottom of the circuit breaker without worrying about the power sign.

In the case of an advanced installation (for example, a self-consumption installation), it will be interesting for the user to configure the bidirectional mode, described in [section 6.2.2.](#page-11-0)

#### 5.5 STEP 5: COMMUNICATION

The communication in the principal bus between the CcM2 device and its general master can be established in two ways: wireless or using a communication cable.

#### **5.5.1 Wireless**

Using the CcM WiFi peripheral. Check the installation manual and CcM WiFi configuration to learn more about this solution available at **[www.ener](http://www.energyccm.com)[gyccm.com](http://www.energyccm.com).**

#### **5.5.2 Via communication cable**

Connecting an RS-485 cable to the connector of the principal bus (black) to handle communication with the CcM2 device.

In case you opt for the connection via communication cable, you should connect the flat four wire cable supplied with the connector (red), which is already crimped in the black female connector of the principal bus of the CcM2 (Figure 10), marked with a 'P' on the board.

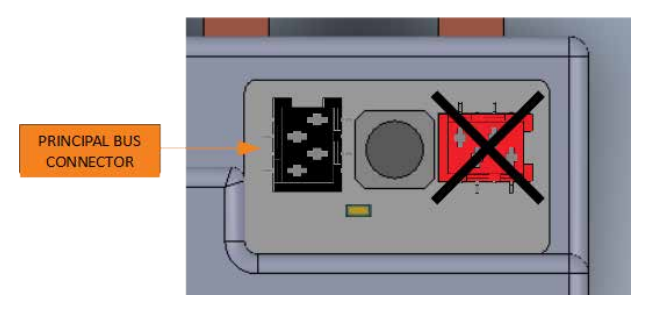

Figure 10 Detail of black connector of the principal bus

The supplied cable has a male connector (red) already crimped on one end of the cable; it may be used straight away. Nevertheless, if you need a connector in other position, you should use the provided male connectors (red) as indicated in Figure 11.

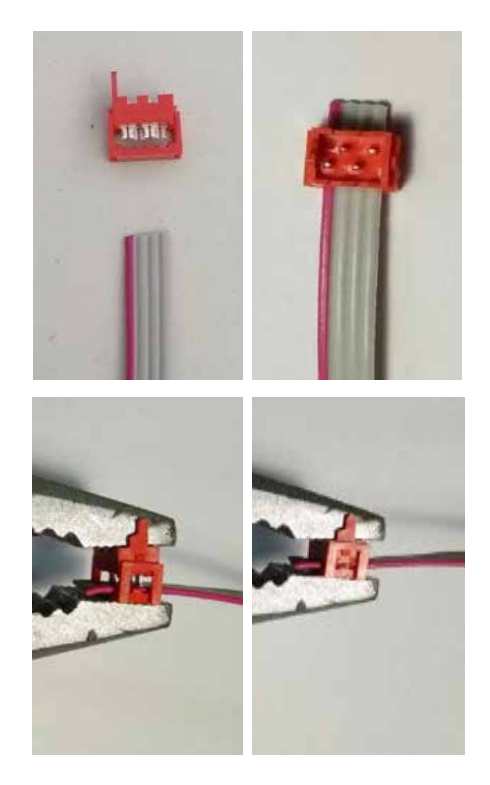

Figure 11 Crimp connector for RS-485 cable

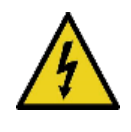

*Make sure that the polarisation slot of the connector is placed on the side of the red cable, which makes up one of the four wires of the flat cable.*

You can regulate the distance between connectors and crimp them according to the distance that you consider most adequate for your installation and/or the existing distance between the devices connected to the same cable or bus. **Take into consideration that all the supplied male connectors are red** 

<span id="page-10-0"></span>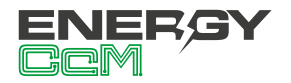

**regardless of whether they will be connected to the principal bus (female black connector) or to the secondary one (female red connector).**

The cable connectors have polarity (polarisation slot) placed in a way that they cannot be connected to the connector of the CcM device in the other way. For correct use, the polarisation slot of the connector must match the through-hole of the female connector installed at the secondary bus input of the CcM4 device.

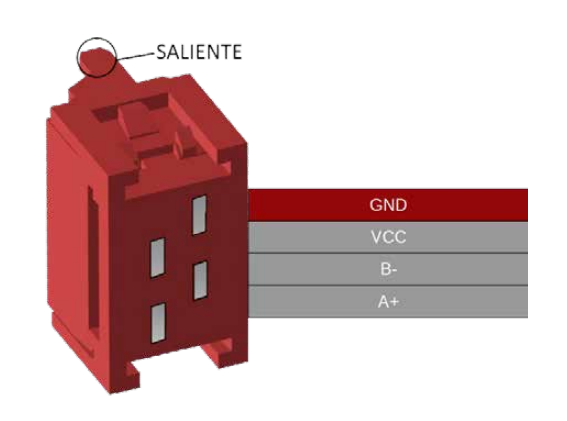

Figure 12 Connector RS-485

*With any modification that you make to the supplied flat cable (crimping of new connectors, cutting the cable to make it shorter, etc.), you need to make sure that all the devices connected to the cable in question have no power supply using the power cut in the thermal-magnetic switch or residual-current circuit breaker. Failure to meet this requirement could produce a short circuit between the signals that travel through the bus resulting in damage to the connected device.*

The internal communication between the CcM2 and a secondary device (CcM1-C or CcM3-C) takes place via the secondary bus, through which it is possible to connect the secondary devices from the CcM family to the CcM2. In this bus the CcM2 will act as an information hub (master). For that purpose, an RS-485 cable should be installed similarly as described above, but this time it should be connected to the red female connector of the secondary bus (see Figure 13), marked with an 'S' on the board.

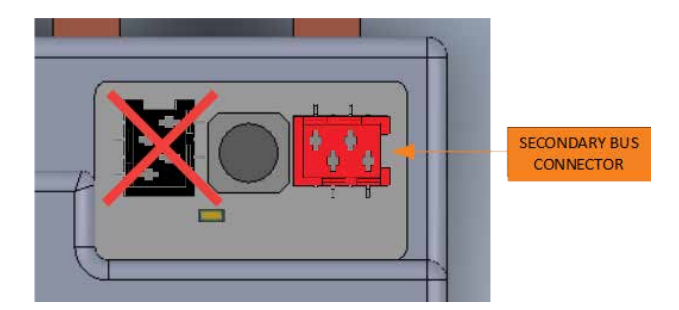

In the box of the secondary devices, there is a four-wire flat cable with an already crimped red connector together with four red male connectors, which will be used to connect the secondary devices.

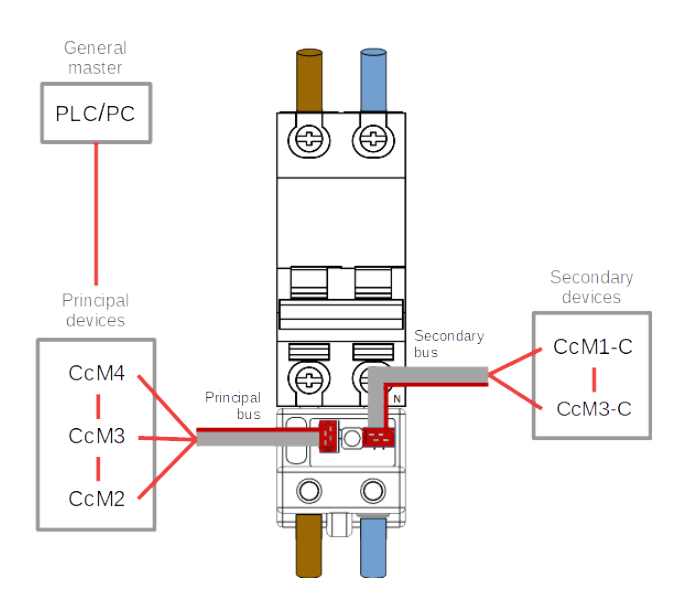

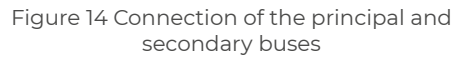

## **6. OPERATION**

#### **6.1 OPERATING MODES**

The device has three operating modes, which may be configured using the push button:

#### **6.1.1 Reading mode**

It is the default mode. The CcM2 takes snapshot measures and the LED flashes twice every 5 seconds in order to indicate that everything works correctly.

<span id="page-11-0"></span>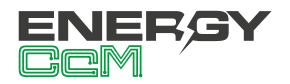

#### 6.1.1.1 MEASUREMENTS

The CcM2 is able to take measurements of the following parameters:

- Voltage RMS
- Current RMS
- Power factor
- Active, reactive and apparent power
- Active, reactive and apparent energy
- Voltage and current harmonics distortion
- Signal frequency
- Temperature

In order to read each parameter, see the memory map on [section 7.](#page-16-0)

Likewise, the CcM2 device is able to detect whether there have been any power supply breakdown, reading register 34:

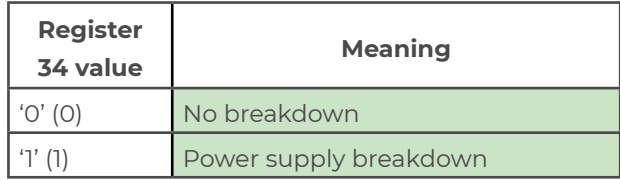

Table 1 Voltage failure flag values

Once the register has been read, its value returns to '0'.

#### **6.1.2 Synchronisation mode**

This mode is selected to pair the CcM2 with other secondary devices (CcM1-C and CcM3-C) via the secondary bus in order to change the address of the CcM2 (ID) inside the principal bus. To activate this mode, the push button should be pressed for more than 3 seconds (and less than 10), and the status LED will start flashing fast indicating its correct activation. In order to return to the reading mode, the push button should be pressed just once again.

#### **6.1.3 Reset mode**

Activation of this mode will restart the CcM2 and restore the default values losing any potentially stored pairing information and returning to the factory ID "1" (for more information regarding the address allocation see [section 6.4.2](#page-13-0)). The cumulative energy records are not reset in this mode; in order to reset all the values, a specific Modbus command is needed. To perform this task, the user shall write '0x8484' in the register 500 (see the memory map in [section 7\)](#page-15-0).

To perform this reset operation, it is necessary to keep the push button pressed for more than 10 seconds, after which the LED will remain permanently lit and the button can be released. Subsequently, the CcM2 device will return to the reading mode, with address "1" without any associated secondary device (CcM1-C or CcM3-C).

#### **6.2 CURRENT FLOW DIRECTION CONFIGURATION**

Two working modes are defined depending on the direction of the current flowing through the device: unidirectional or bidirectional. These work modes can be configured by the user directly through a Modbus command, typing in the register 504 (see memory map in [section 7](#page-15-0)). In the case of having a CcM WiFi connected, it is possible to configure it through the embedded configuration website or the Energy CcM application for Android devices (see CcM WiFi user manual).

#### **6.2.1 Unidirectional mode**

Default mode (value '0' in register 504). Only one direction of the current flow is considered (consumed energy), which is detected by the CcM device. In this manner, the user does not have to worry about the power sign, regardless of where in the circuit breaker (upper or lower part) he or she has installed the CcM2. In other words, it does not matter whether the current flows from the combs to the CcM2 rear side or vice-versa, all of the current will be considered positive (consumed energy).

#### **6.2.2 Bidirectional mode**

User configurable mode (value '1' in register 504). In this mode, both current flow directions are considered, being able to measure and store the energy consumed and generated, taking as a reference the current flow defined in Figure 15. Every electrical parameter (current, active and reactive power, active and reactive energy, etc.) will be measured with respect to this reference.

<span id="page-12-0"></span>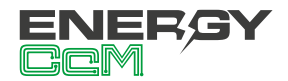

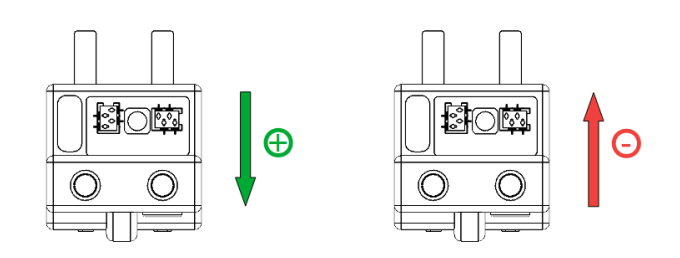

Figure 15 Positive and negative current flow direction (by default)

If desired by the user, on account of the position of the CcM2 installed in the distribution board, he or she would be able to reverse the current flow reference, and thus the device will consider as positive the current flowing from the cable hole to the comb (value '2' in register 504).

#### **6.3 CONNECTION CONFIGURATION**

There are many possible connection schemes when using the CcM2 device together with the rest of the devices of the CcM family. We can divide them in the following groups:

- Principal bus
- Secondary bus

These two groups do not exclude each other, which means that both types of buses may be configured at the same time within the same CcM2 device.

#### 6.3.1 PRINCIPAL BUS

The principal bus is the one which connects the general master to the principal devices of the CcM family.

As described in [section 5.5.2](#page-9-0), in order to create a principal bus, the black bus from the CcM2 designated for this purpose will be used and one or more principal devices will be connected to the same cable. The principal devices may be CcM4, CcM3 or CcM2; for more information see the manuals of the devices CcM3 and CcM4 from the CcM product range.

In Figure 16 you will see an example of a principal bus connection consisting of one CcM2 and one CcM4.

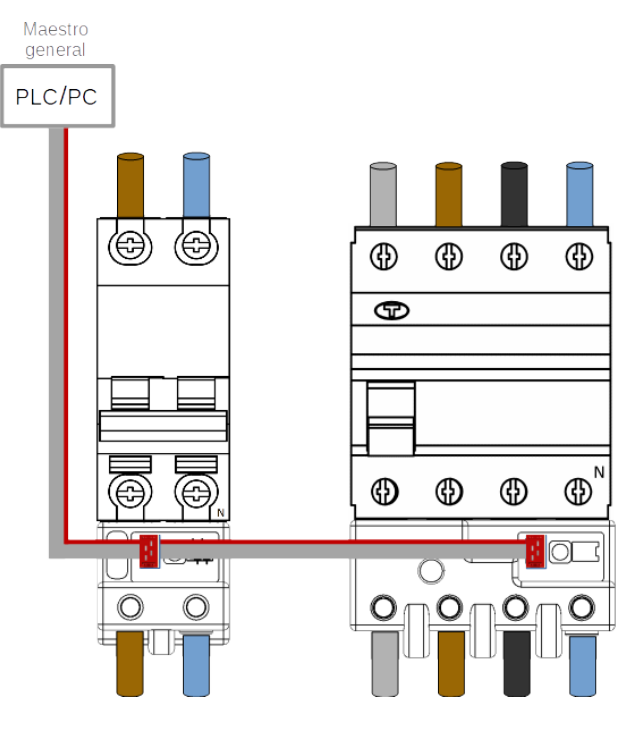

Figure 16 Connection of principal bus CcM2

*By default, all the CcM2 have a set address Modbus "1". In order to be able to set other addresses within the principal bus, review [section 6.4](#page-13-0) Address setting.*

#### 6.3.2 SECONDARY BUS

The secondary bus is the one, which connects a principal device of the CcM family to one or more secondary devices (CcM1-C and CcM3-C). The data from the secondary devices will be redirected by the principal device via the principal bus.

As described in [section 5.5.2](#page-9-0), in order to create a secondary bus, the red connector of the CcM2 designated for this purpose will be used and one or more slaves will be connected to the same cable. The devices will be the CcM1-C or CcM3-C slaves and they will connect to the thermal-magnetic switch or residual-current circuit breaker as shown in Figure 17 (for more information, review the installation and configuration manual of the secondary device under consideration).

<span id="page-13-0"></span>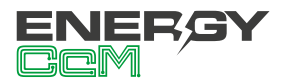

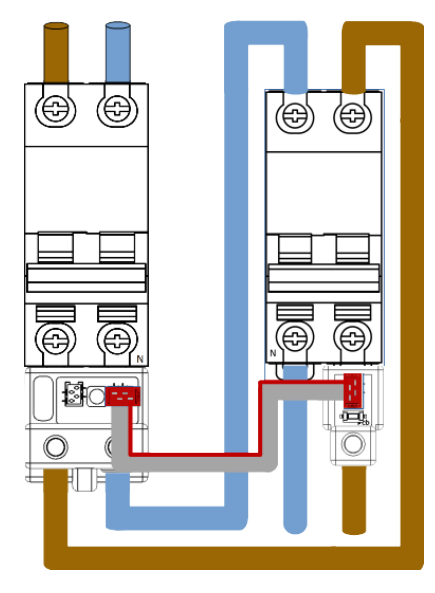

Figure 17 Connection of the secondary bus

## **6.4 COMMUNICATION**

By default, the communication with the CcM2 device will take place via the communication port RS-485 described above. It will also be possible to implement a wireless communication via the CcM WiFi module (for more information review the CcM WiFi manual available at **[www.energyccm.com](http://www.energyccm.com)**).

#### **6.4.1 Parameters of the RS-485 communication interface**

El dispositivo CcM2 soporta el protocolo Modbus RTU con los siguientes parámetros:

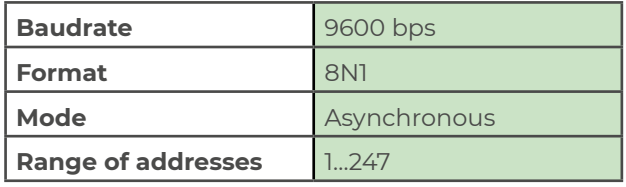

Table 2 Parameters of the RS-485 interface

#### **6.4.2 Address setting**

#### 6.4.2.1 ADDRESS OF THE PRINCIPAL DEVICES

The default Modbus address of the CcM2 device is "1". This means that in order to connect various CcM principal devices to one principal bus, their address must be changed to avoid collisions in the bus.

There are two options to change the address of a CcM<sub>2</sub>:

• Using the CcManager software tool (see the CcManager manual). For that purpose, synchronisation mode of the CcM2 device in question should be activated ([section 6.1.2\)](#page-11-0) and the tool may be used to set the required address.

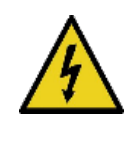

*IMPORTANT! In order to successfully perform this operation, only one principal device in the bus should be in the synchronisation mode, the remaining ones should be either in the reading mode or switched off.*

- Using the standard Modbus commands. It is possible to assign addresses through commands sent from the Modbus device. There may be two different cases:
	- If the CcM2 device address that will be changed is known. The device in question must be in synchronisation mode and afterwards the command to change its address will be sent to it (see for the memory map of the CcM2 in [section 7](#page-15-0)).
	- If the address of the CcM2 device that will be changed is unknown. The device in question must be only in synchronisation mode; the remaining devices of the bus must be either in reading mode or switched off. Subsequently, the Modbus command to modify the address using the broadcast address (255) will be sent.

#### 6.4.2.2 ADDRESS OF THE SECONDARY DEVICES

Once connected to the secondary bus between the master of the secondary bus (CcM2) and the different slaves (secondary devices CcM1-C or CcM3-C), the CcM2 will be in charge of setting the secondary device addresses. For that purpose, the steps below should be followed.

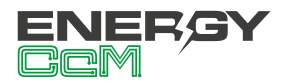

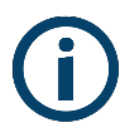

*In case that the devices are not completely new from the factory and are being reused, or when it is not clear what their addresses are, we recommend resetting all the devices in order to return them to the original default setting.*

- 1. Set the CcM2 in synchronisation mode.
- 2. Set the secondary CcM that you wish to pair in synchronisation mode (keep the secondary CcM button pressed for more than 3 seconds), while leaving the remaining secondary devices of the bus in reading mode. Automatically, the CcM2 will assign an available address to the secondary CcM in question; afterwards, the secondary CcM will automatically return to the reading mode.
- 3. Repeat the operation for all the secondary devices (CcM1-C or CcM3-C) to be connected to the secondary bus of the CcM2.
- 4. Once finished, return the CcM2 in the reading mode by pressing the button only once. After leaving the synchronisation mode and returning to the reading mode, the status LEDs of the secondary CcMs will flash once and in sequence as per their set order in the bus as a confirmation of the pairing of the secondary devices with the principal device (CcM2).

For more information regarding the operating modes of the secondary CcM device and its configuration, review the installation and configuration manual available at **[www.energyccm.com](http://www.energyccm.com)**.

<span id="page-15-0"></span>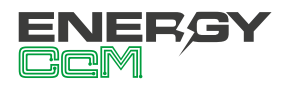

## **7. MEMORY MAP**

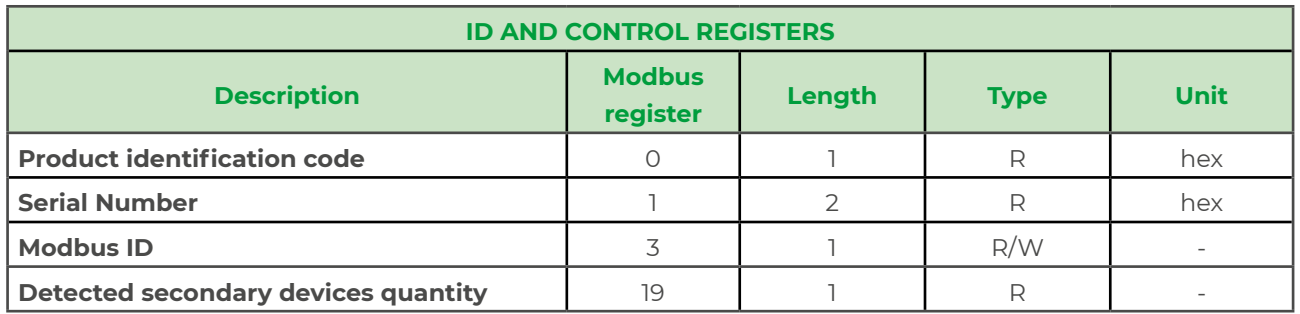

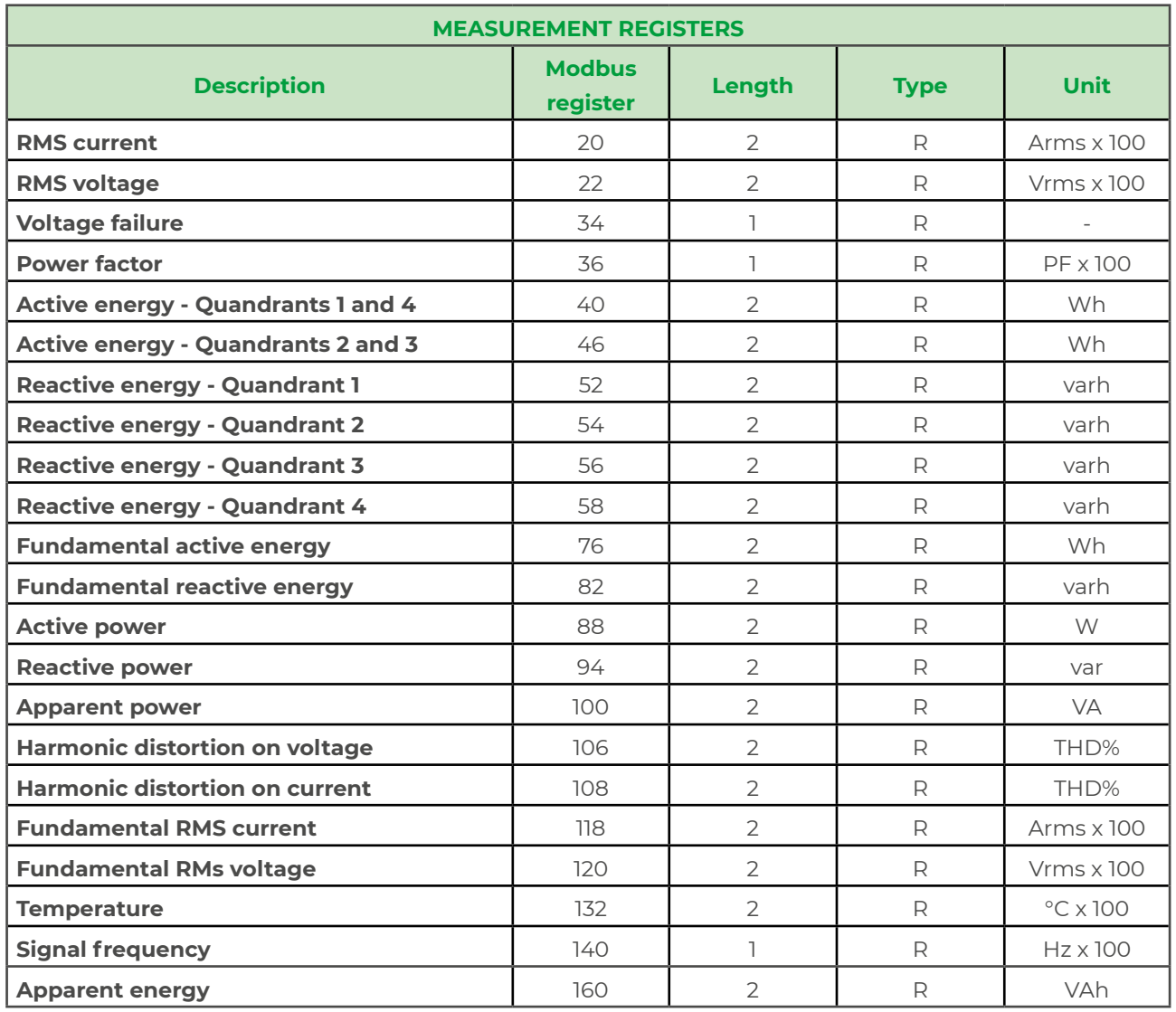

<span id="page-16-0"></span>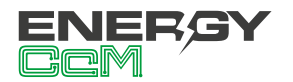

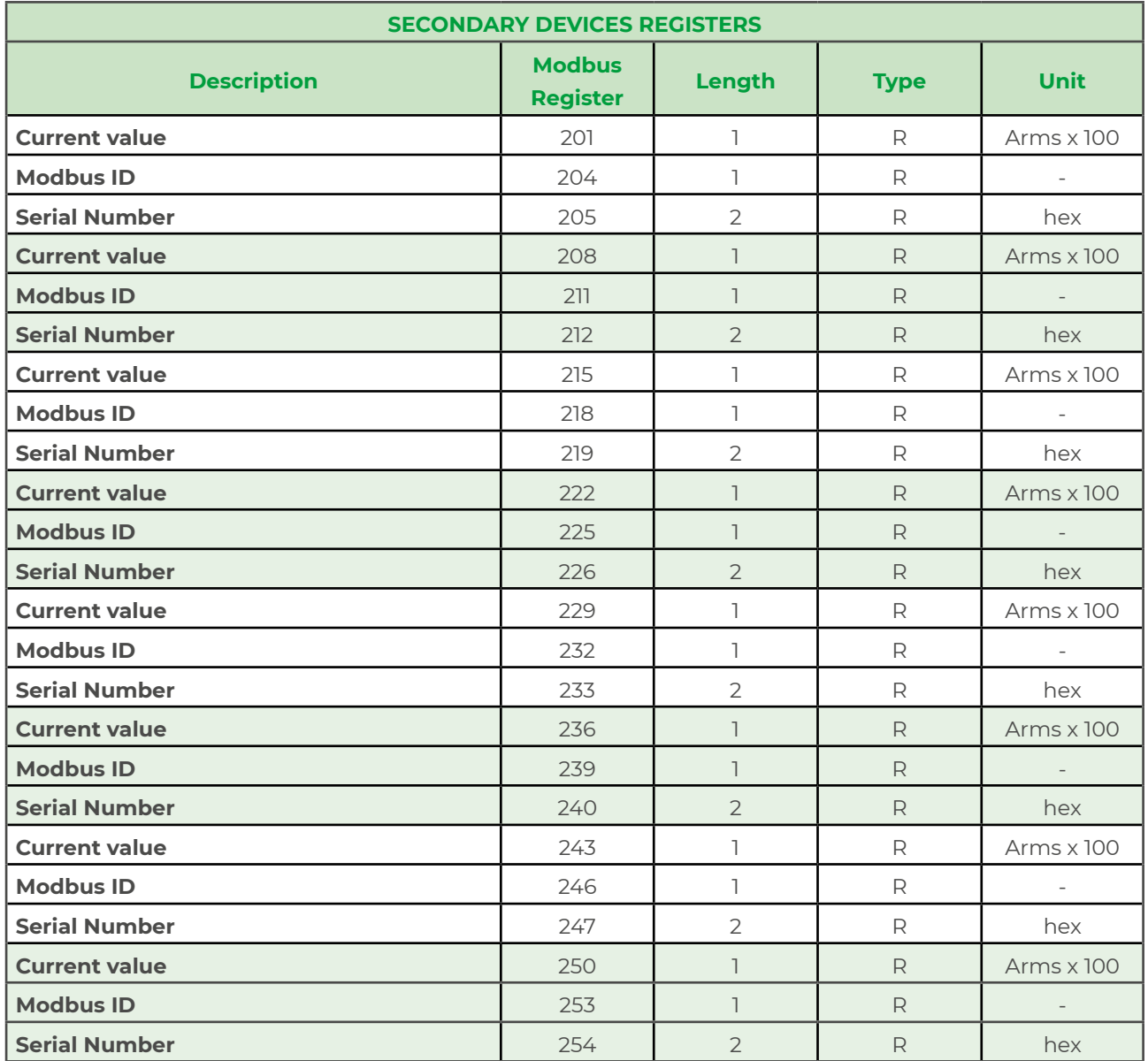

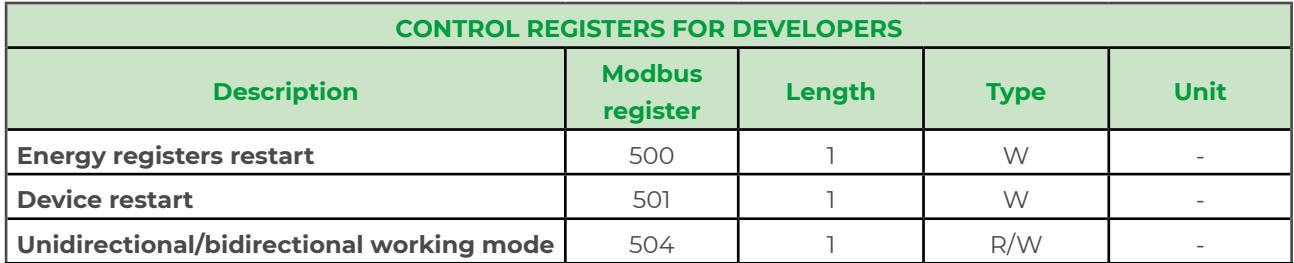

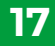

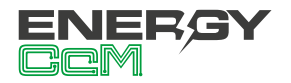

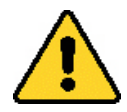

*To ensure data consistency, it is recommended to leave an interval of at least 1 second between requests of the entire data block.*

*For example, if the user structures the requests in two data blocks, they should be spaced as shown in the following figure:*

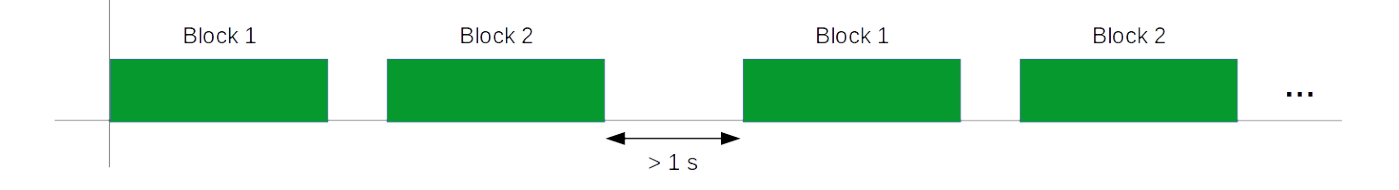

Figure 18 Intervals between requests for complete data blocks

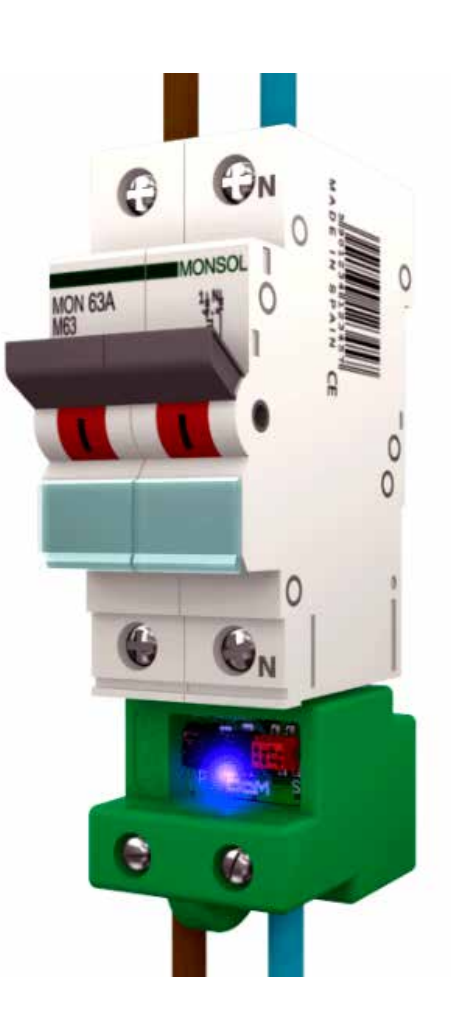

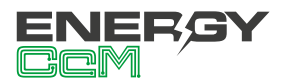

**Calle La Gitanilla 17, Nave 1 CP: 29004 - Málaga, Spain Tel.: (+34) 952 02 05 84 info@energyccm.com | www.energyccm.com**